# Superëyës™

# **Handheld USB Digital Microscope**

Model B004

User Guide

**FEBRUARY 2013 ©**2013 Shenzhen D&F Co. All rights reserved. Printed in China

#### **Contents**

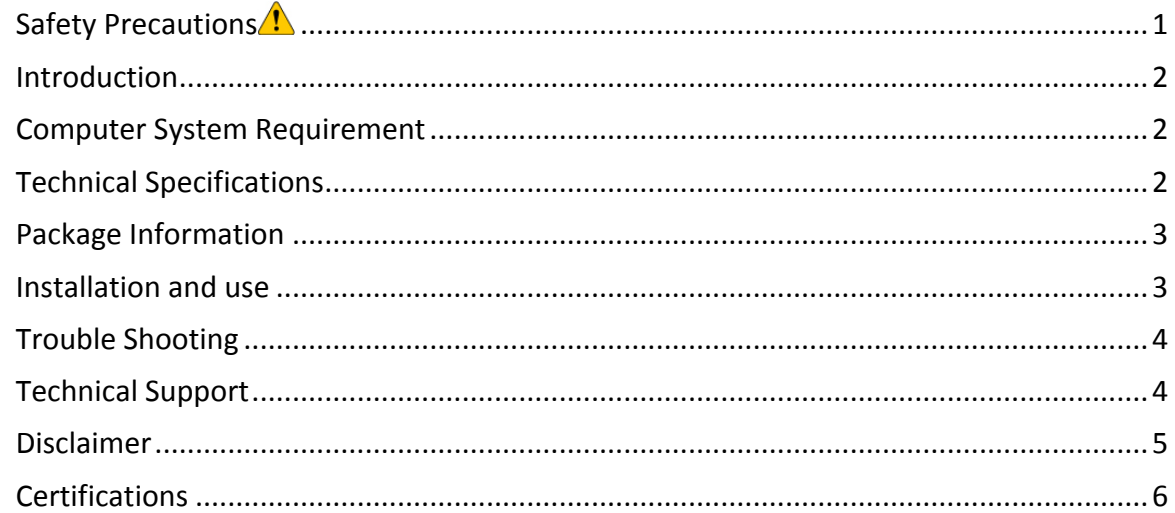

#### **Safety Precautions**

- 1. To avoid electrostatic damage, do not touch the lens with finger.
- 2. Do not attempt to disassemble this product by yourself. Opening the covers may expose you to dangerous voltage points or other risks.
- 3. When hands are wet, do not plug in or remove the adaptor or other connectors.
- 4. Do not clean the products with ethyl alcohol or other organic solvent.
- 5. Please use a lens brush or soft cloth to wipe clean.
- 6. Avoid touching lens with your fingers.
- 7. Temperature:  $0^{\circ}$ C ~ 40°C; Humidity: 45% ~ 85%.
- 8. If liquid entered, immediately turn off power. Please send to service center for repair. Do not use blow dry.

#### **Introduction**

Thank you for purchasing Supereyes Handheld Digital Microscope. With this unit you will see a unique and "bigger" world. Handheld Digital Microscope is easy to use. It's easy to zoom in on stamps, coins, paper currency, plants, insects, rocks and minerals, hair, skin, teeth, textile, and so much more.

Prior to the first use, we recommend reading this manual to get the best out of this unit. 

#### **Computer System Requirement**

- Windows XP SP2 or above, Mac OS X 10.5 or above, Linux
- CPU: Pentium 233MHz and above
- § Memory: 256MB
- § Interface: USB 2.0
- § HDD storage space: 600MB and above

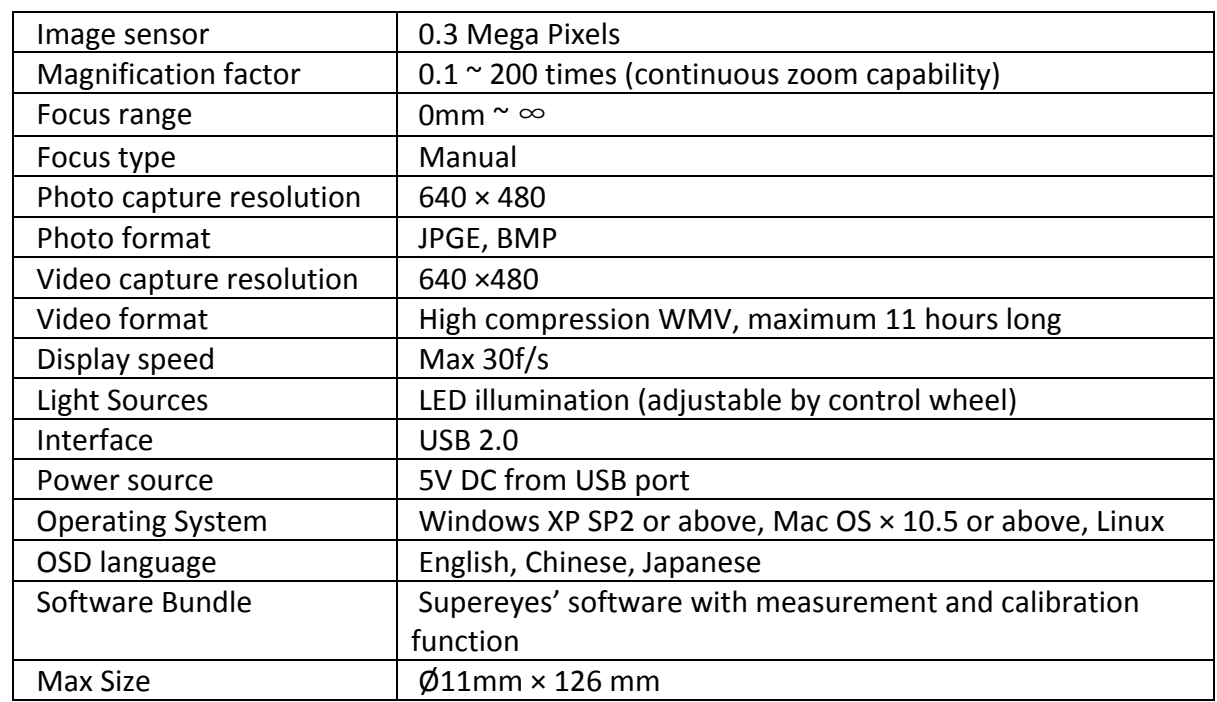

#### **Technical Specifications**

## **Package Information**

- 1. The body of digital microscope.
- 2. CD for Supereyes Software and driver.
- 3. Tripod (optional for B005, B005+, B003+, B010 and etc.).
- 4. Adjustable stand (optional).
- 5. Health kit accessories (optional).
- 6. Battery  $x$  1, receiver  $x$  1, charger  $x$  1.

#### **Installation and use**

1. Plug the USB cable into PC or Mac.

For Mac OS 10.5 or above, please use Photo Booth or Facetime to open the microscope;

For Windows XP SP1 or below, please install driver first.

For Windows XP SP2 or above, no driver is needed.

2. Install the Supereyes' software.

Put Supereyes CD into CD-ROM (if you have any problems with CD, please go to **www.supereyes.cc** to download software).

Click Supereyes Vx.x.Setup.exe in the CD to install software.

Note: this unit is plug and play. Other web camera software, such as MSN or Google online chat, could open it.

- 3. Start Microscope in Supereyes software (suggested). Please refer to the Supereyes Software User Manual.
- 4. If need, please fix the body of microscope into the clip of the tripod (for more accurate operation, please choose professional microscope adjustable stand), adjust the lens to the object inspected.
- 5. Choose a suitable distance between the microscope and the objects, and then adjust the focus.
- 6. Adjust the LED light by touch button (not for all models) or control wheel.

## **Trouble Shooting**

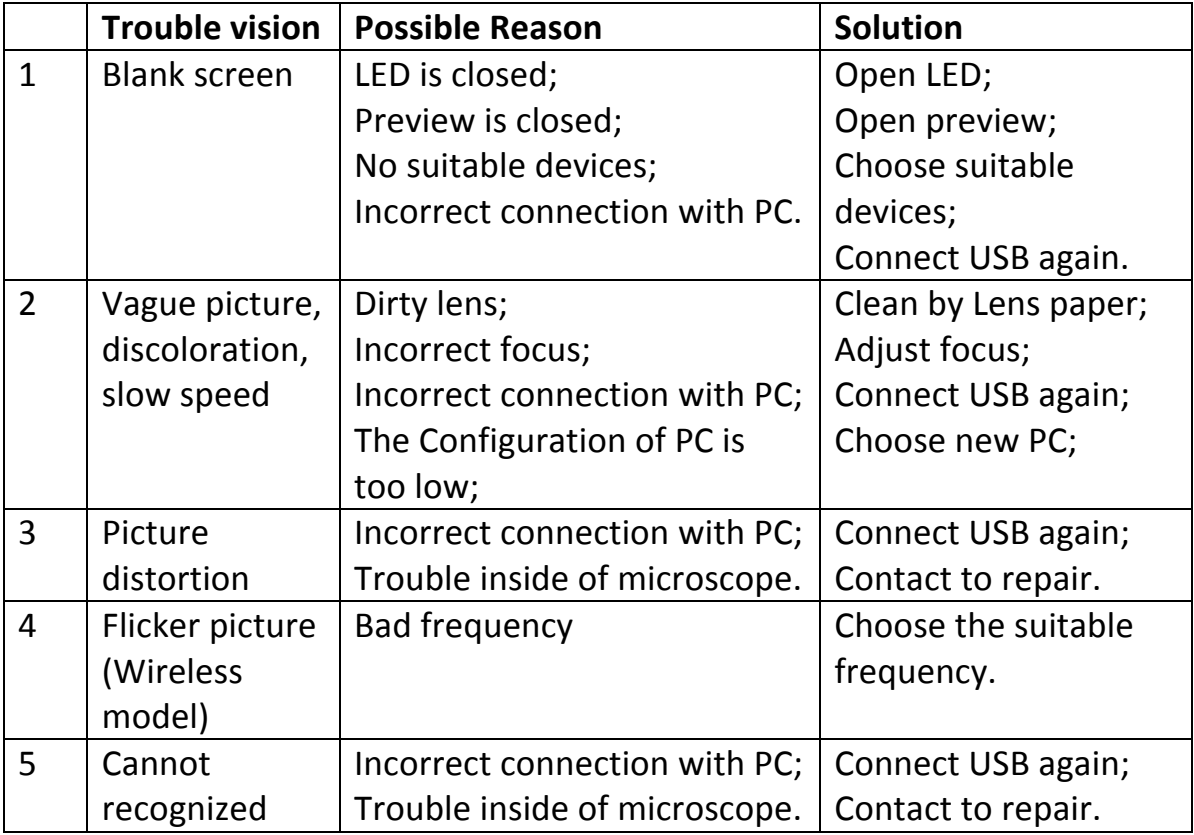

#### **Technical Support**

Visit Supereyes website **www.supereyes.cc** to find solutions to common problems

and video tutorials. You can download drivers and documents under Technical

Support. Please email *help@supereyes.cc* if you need help.

#### **Disclaimer**

The manufacturer and distributor of this product shall not take the responsibilities on the damages caused by the improper using of this product or other artificially damages.

The content of this User Guide is based on the current specification of this product. The manufacturer D&F Corp shall not take the responsibility of any inconsistent of the specification to the product for the purpose of improvements and other reasons. Meanwhile, D&F Corp do not have the obligation for updating the content and any information of this manual momentarily.

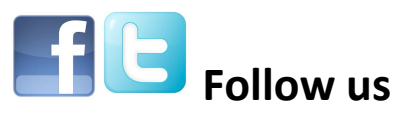

**Facebook: http://www.facebook.com/pages/Supereyes/127271414107804 Twitter: https://twitter.com/SupereyesWorld**

#### **Certifications**

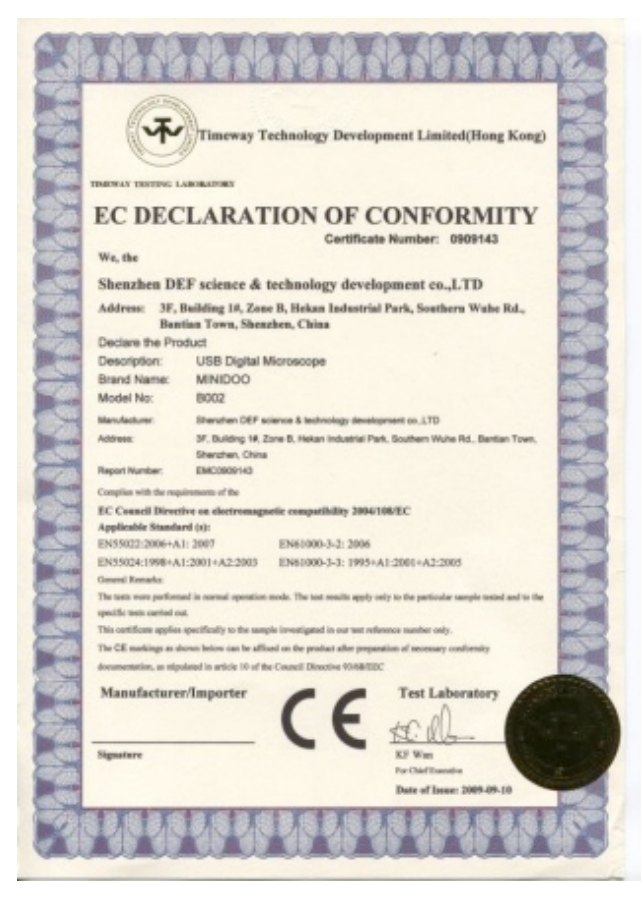

**BUREAU VERITAS** 

栅

Consumer Product Services Germany GmbH . . . . . . . .

OAKS **Support View** 

Bescheinigung über RoHS Auforderungen Verift ierung **Certificate of RoHS Verification** SHENZHEN DEF SCIENCE & TECHNOLOGY DEVELOPMENT CO istori

. ipplan geveligertner :  $\overline{\phantom{a}}$ Contact person:<br>
Deturn des Berichtes<br>
Ditte of report:<br>
Simulen Referenz ;<br>
Namben Referenz ;<br>
Chart Referenz ;<br>
1 ||INCESTraker Se.<br>||STCPS reference on:<br>|Probable disting : ||USOUSTRL VIC<br>|Sugab Deverpose / **Anti-divers** nole Via.<br>Martin USBOKHTAL MOROSCOPE ura. **COMMUNITY** 

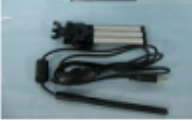

 $\frac{Verilization\ a  
version\ a  
concling\ to\ RollS\ Directive 2002/95/EC  
WELE\ Classifkeaten $\begin{bmatrix} 111 & 117 \text{ and the  
conmutations\ equivalent\end{bmatrix}$$ .<br>Das Produkterfüllt nach den durchgeführten Untersuchungen die Anforderungen der<br>Rollis Bichtlinie 2002/9/02<br>The product fullfills the requirements of the Rollis Directive 2002/9/03/2

W. fel

**Bureau Varitas Consumar Product Sarricas Germany Goddf** 

| BUREAU VERITAS Consumer Product Services Cermany Cinisht                             |                                                                                   |                                                                        |
|--------------------------------------------------------------------------------------|-----------------------------------------------------------------------------------|------------------------------------------------------------------------|
| Sweder Extremels Sufficient Tenings<br>Vilholm-HonnemarrySix 8<br>Chr 10001 Schweder | Sunded Harrisag Handines Texting<br>Georg (118 serv-St. 160<br>Circ 24107 Hardway | Liberatory Augustination/20 17325<br>Nancials-Reg. (NRS 3364 Schoolin) |
| Tel. 140 391 30537-3 Fax: - 33                                                       | Tel. 1463, 601391700 - 2022 Fax: - 1580                                           |                                                                        |
| <b>CFS</b> achieving deburrement as com-                                             | CITS /writing@delsurreased teacons                                                | http://www.gov.is.mou.com/ten.com                                      |

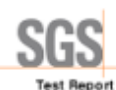

No.: 020911104329/CHEM Date: NOV 20, 2009 Page 1 of 6 SHRAND (SERICE A TECHNOLOGY GEVELOPMENT CO., LTD)<br>THE 3<sup>6</sup> FLOOR, BULGING 14, 2016 B, HENRY INDUSTRIAL PARK, SOUTHERN WUHE RO., BAYTIAN TOWN,<br>GLOOR HOLOGY, GULGING 14, 2016 B, HENRY INDUSTRIAL PARK, SOUTHERN WUHE RO., BAYT

The bilouing sample(s) was/were submitted and identified on behalf of the applicant as USB MCROSCOPE

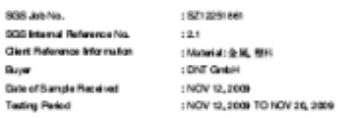

:Fiften (15) Substances of Very High Concern (SWHC) screaring<br>Blueid on the SM-C centrifiels is (published by European Chemicals Agency (SCHA) on 2006<br>October 25, regarding Regulation (SC) No 1967/2006 concerning REACH. Test Responsed

Test Result (c) :Please refer to next page(s).

: According to the specified scape and analytical technique, concentrations of all 15 (2010) are<br><0.1% in the submitted sample (s). mary

Signed for and on behalf of<br>SOS-CSTC Ltd.

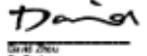

Cirvel Zhou<br>Gr. Greinwar

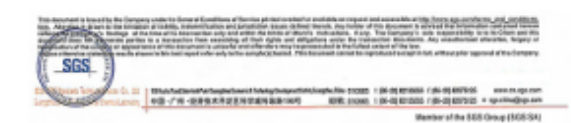

**SGS** 

测试报告

深圳德与精料投布服公司<br>中国深圳市龙角区板网瓦利南流利勒工业区副区一格3层

以下测试之间最是由中非调新提供及确认:<br>USB显微值 3 12:26:91:20 - 8:2<br>3 横像星<del>像横</del><br>3 4:2<br>2 2:000 年11:月2:50日 - 2009年12:月01:13<br>3 2:000 年11:月2:51日 - 2009年12:月01:13 808 工作業号<br>実10年前提示 ※105 内部編号<br>体弱要名目期<br>測试階期 : 後掲を产業求加试 別収集末 **AIKER**  $:$  ##AY-X

30100.30  $:$  ##RF-R

通标标准技术服务有限公司<br>**医权**革名

Manson **/**<br>Manson Yangfil IX T

 $SGS$